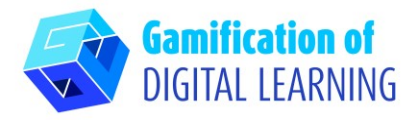

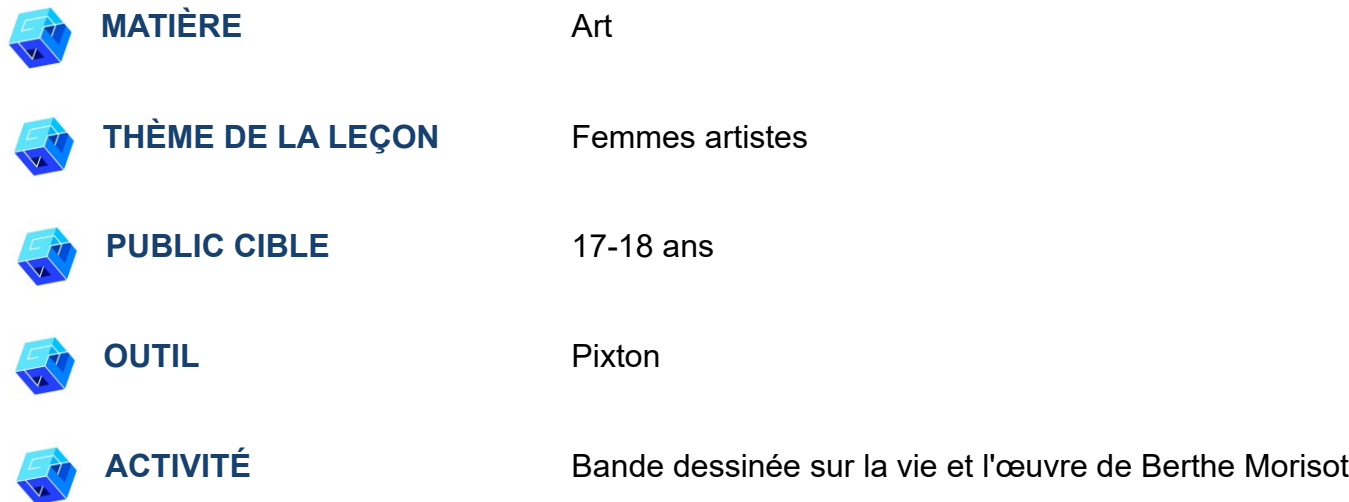

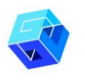

**RESSOURCES:** Des informations sur les femmes artistes pour faire une introduction et présenter la vie et l'œuvre de six peintres. Des liens utiles sont inclus dans la section "Ressources" de la séquence pédagogique n°5.

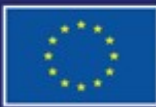

Cofinancé par l'Union européenne

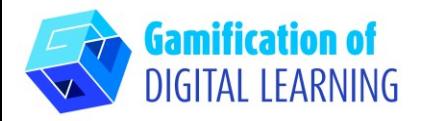

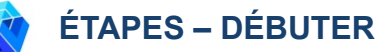

- 1. Allez sur le site web : [Pixton](https://www.pixton.com/) (disponible [en français\)](https://www-fr.pixton.com/)
- 2. Cliquez sur "For educators" ou "Les éducateurs" et créez un compte avec votre e-mail. \*L'essai gratuit dure 7 jours.

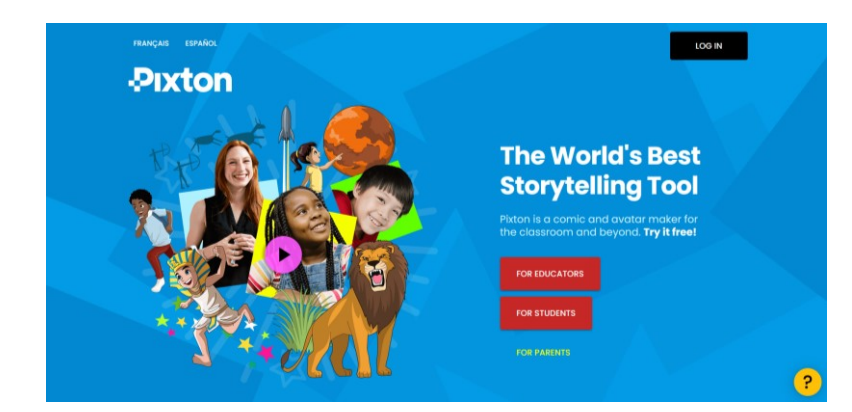

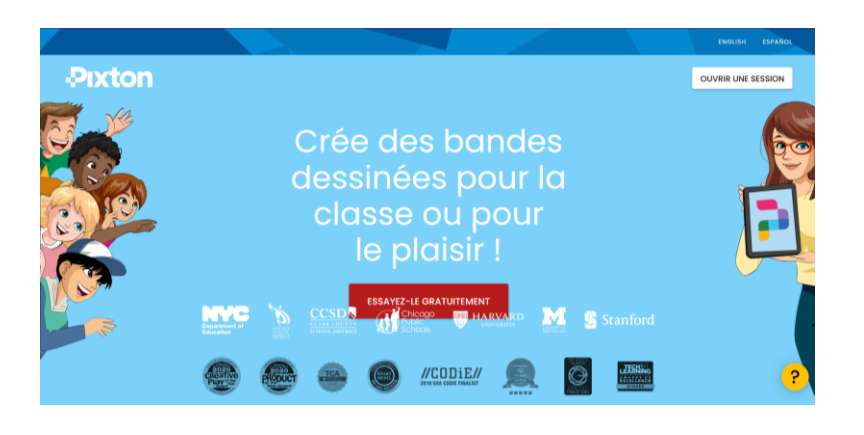

# **PRÉPARER L'ACTIVITÉ**

1. Cliquez sur l'onglet "Comic maker" (Créateur de BD) et commencez à personnaliser votre bande dessinée.

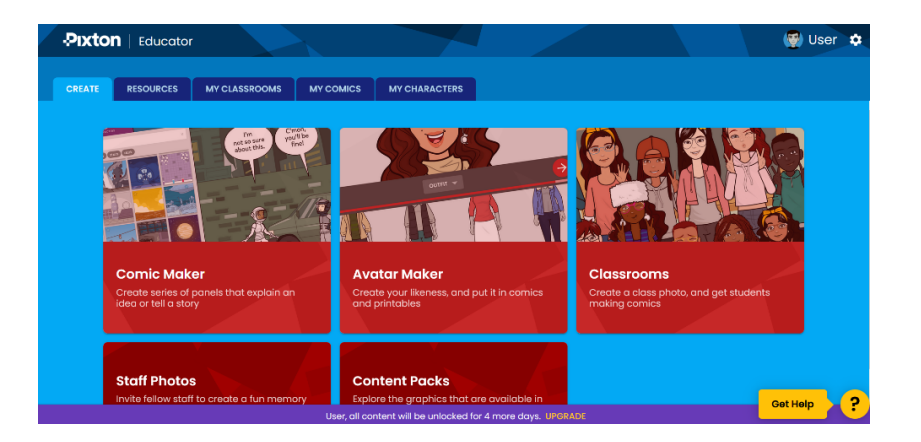

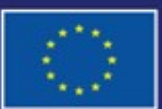

Cofinancé par l'Union européenne

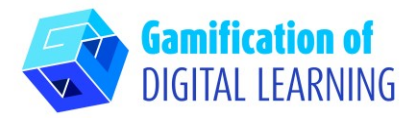

2. Sélectionnez l'arrière-plan et ajoutez les personnages.

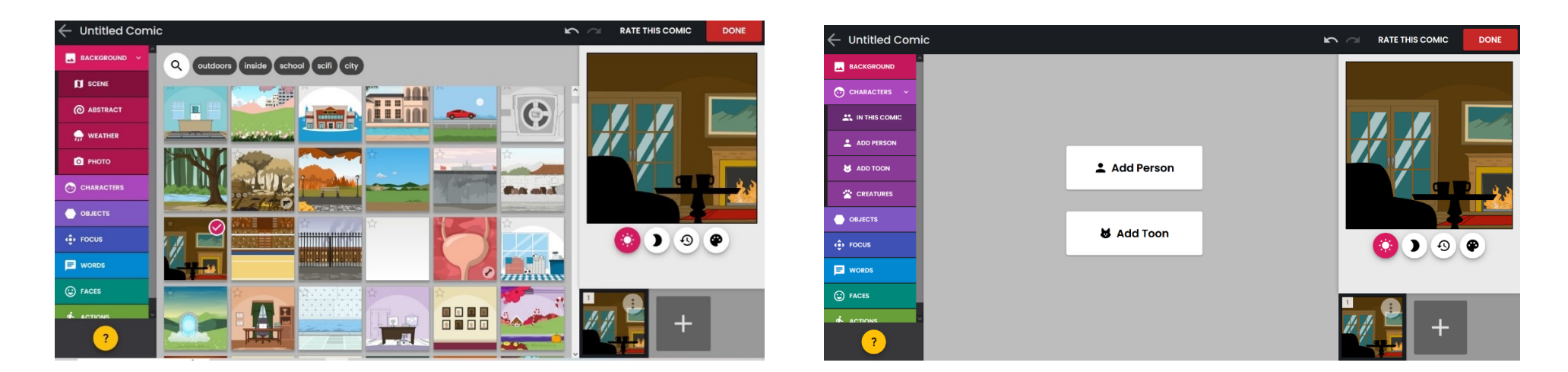

3. Sélectionnez le type de personnage, son apparence et les objets supplémentaires qu'il tiendra.

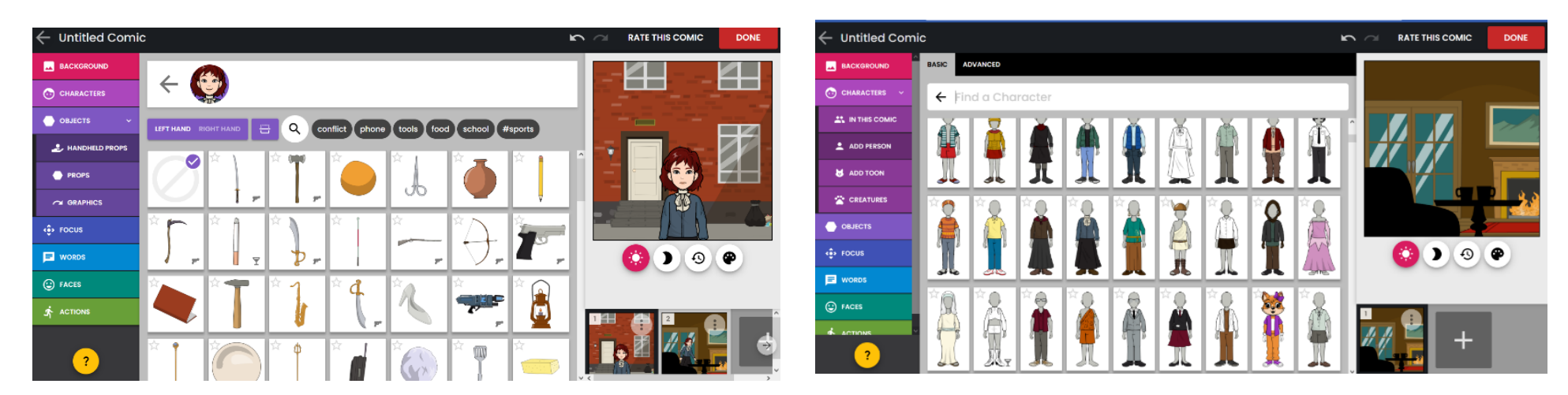

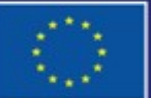

Cofinancé par l'Union européenne

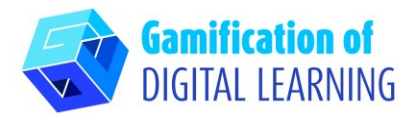

4. Ajoutez le descriptif et le dialogue.

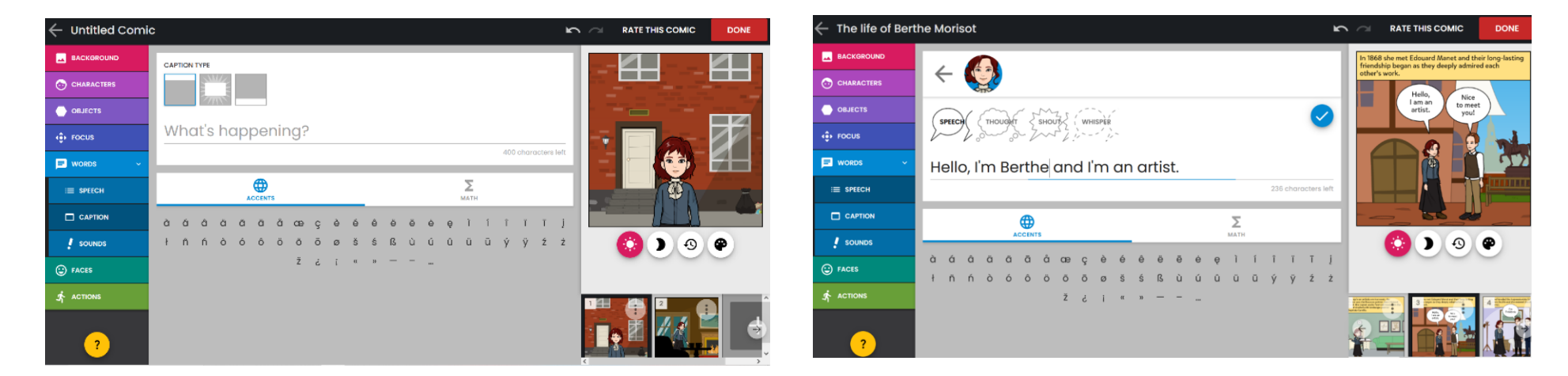

5. Ajoutez autant de séquences que vous le souhaitez et jouez avec la perception, les objets et les différents éléments modifiables dans le menu de gauche.

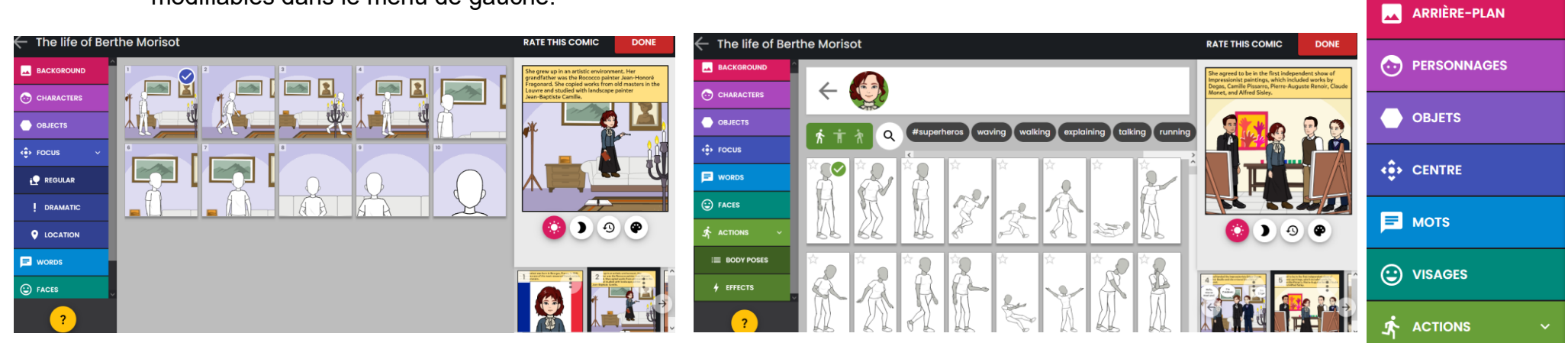

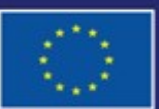

Cofinancé par l'Union européenne

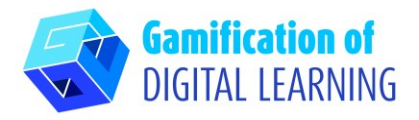

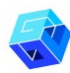

#### **ENREGISTRER ET PUBLIER**

1. Lorsque vous avez terminé, cliquez sur "Done" (Terminé) et révisez votre texte.

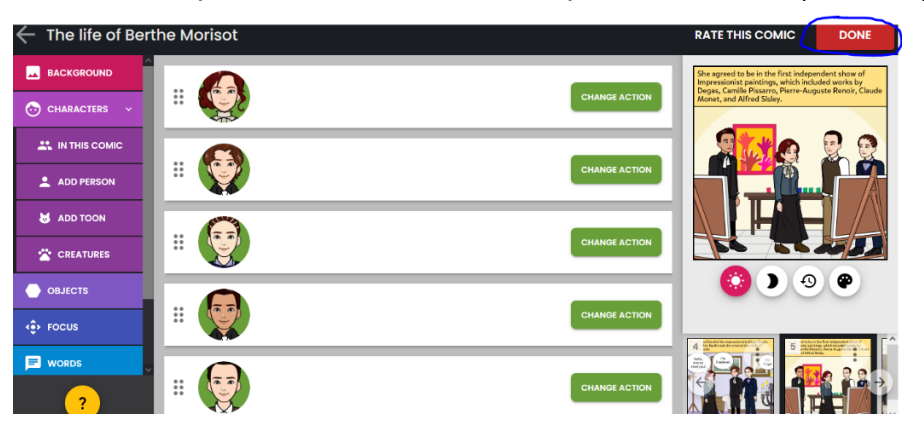

2. Cliquez sur le bouton "Share" (Partager) et obtenez le lien pour partager la BD avec vos élèves. Cette option n'est disponible qu'avec l'abonnement premium.

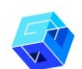

#### **INFORMATIONS COMPLÉMENTAIRES**

Consultez la bande dessinée finale (en anglais) [ici.](https://drive.google.com/file/d/15VufZKBD5rbK4ygiCJCyuiZxwH1EEGFK/view?usp=sharing)

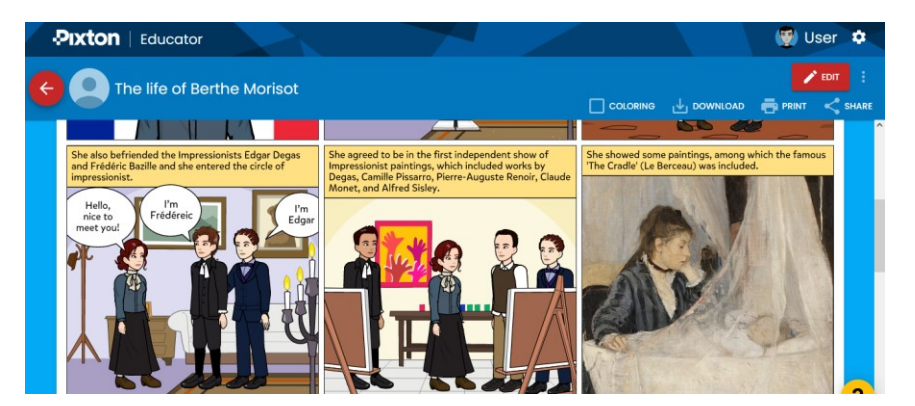

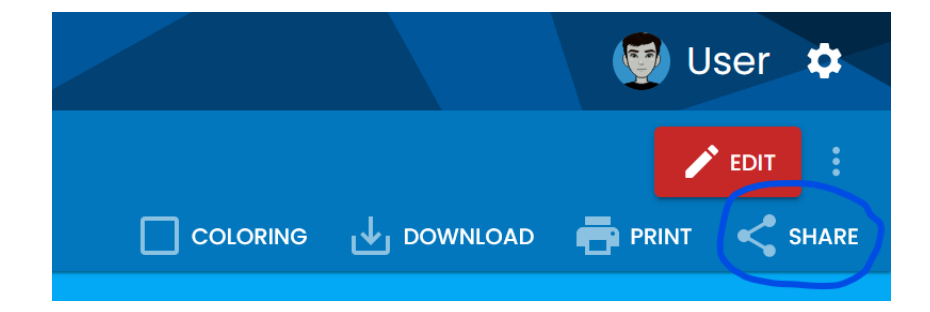

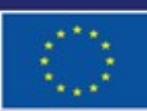

Cofinancé par l'Union européenne